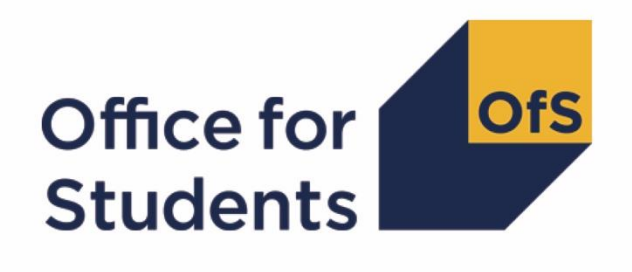

# **2018-19 HESA alternative provider student data checking tool HESES18B comparison rebuild instructions**

**Enquiries to** APData@officeforstudents.org.uk **Publication date** 15 August 2019

## **Contents**

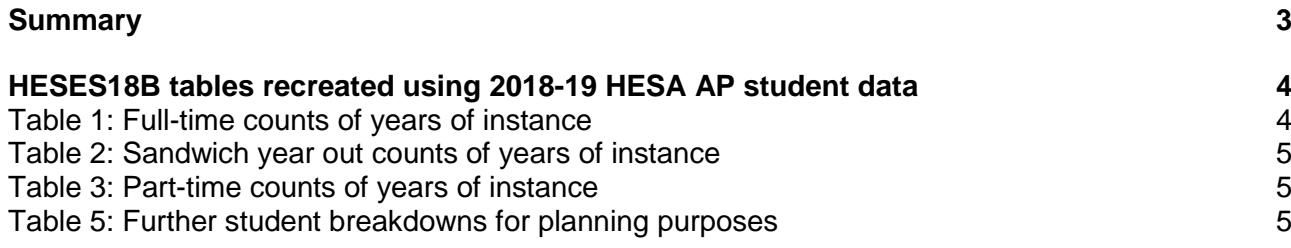

## <span id="page-2-0"></span>**Summary**

- 1. This document describes how the HESES recreation data can be rebuilt from the HESES18B comparison individualised file.
- 2. The HESES18B comparison output comprises two files. These are:
	- a. HESES18B comparison workbook 'HES18B\_DCT\_XXXXXXX.xlsx'.
	- b. HESES18B comparison individualised file 'HES18B\_DCT\_XXXXXXXX\_IND.csv'.
- 3. Each section of this document explains how to rebuild specific populations of students that appear on the tables in the HESES18B comparison workbook. These tables are listed below.

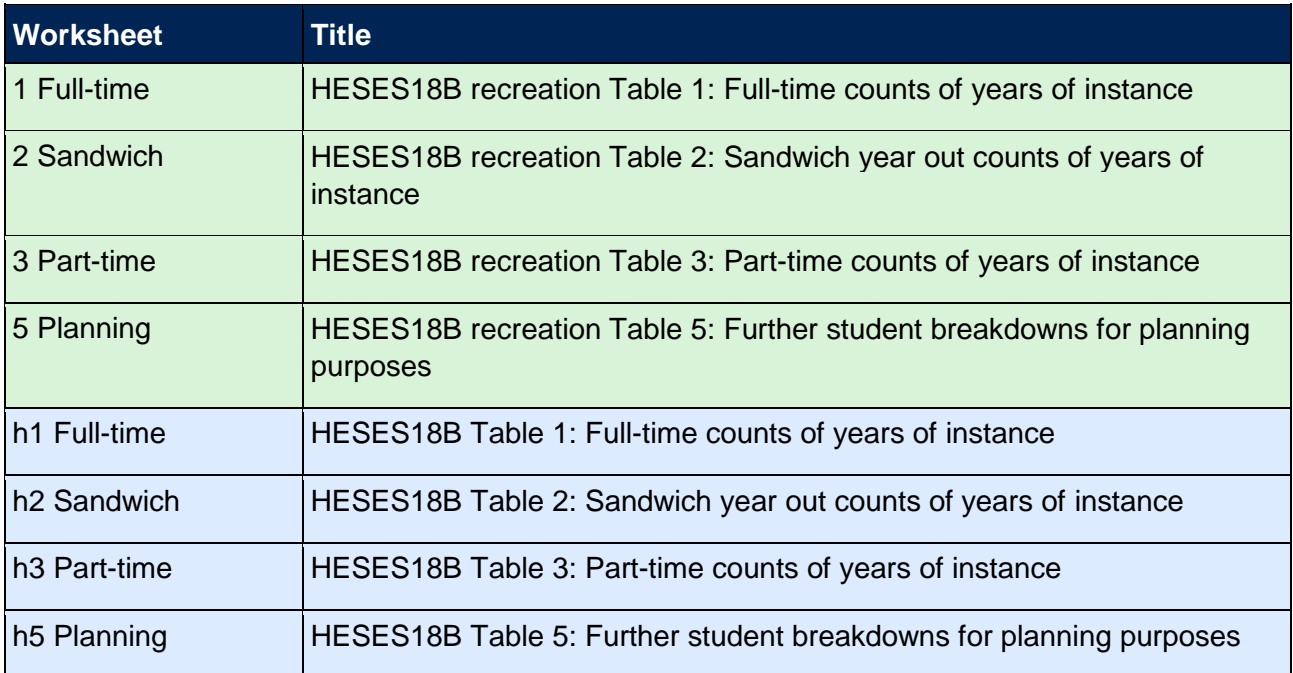

### <span id="page-3-0"></span>**HESES18B tables recreated using 2018-19 HESA AP student data**

#### <span id="page-3-1"></span>**Table 1: Full-time counts of years of instance**

4. For the population of students that appear in this table, the first filters to apply to the individualised file are:

 $HESEXCL = 0$ 

 $HESMODE = FTS$ 

5. Additional filters can be applied to identify students counted in a particular cell.

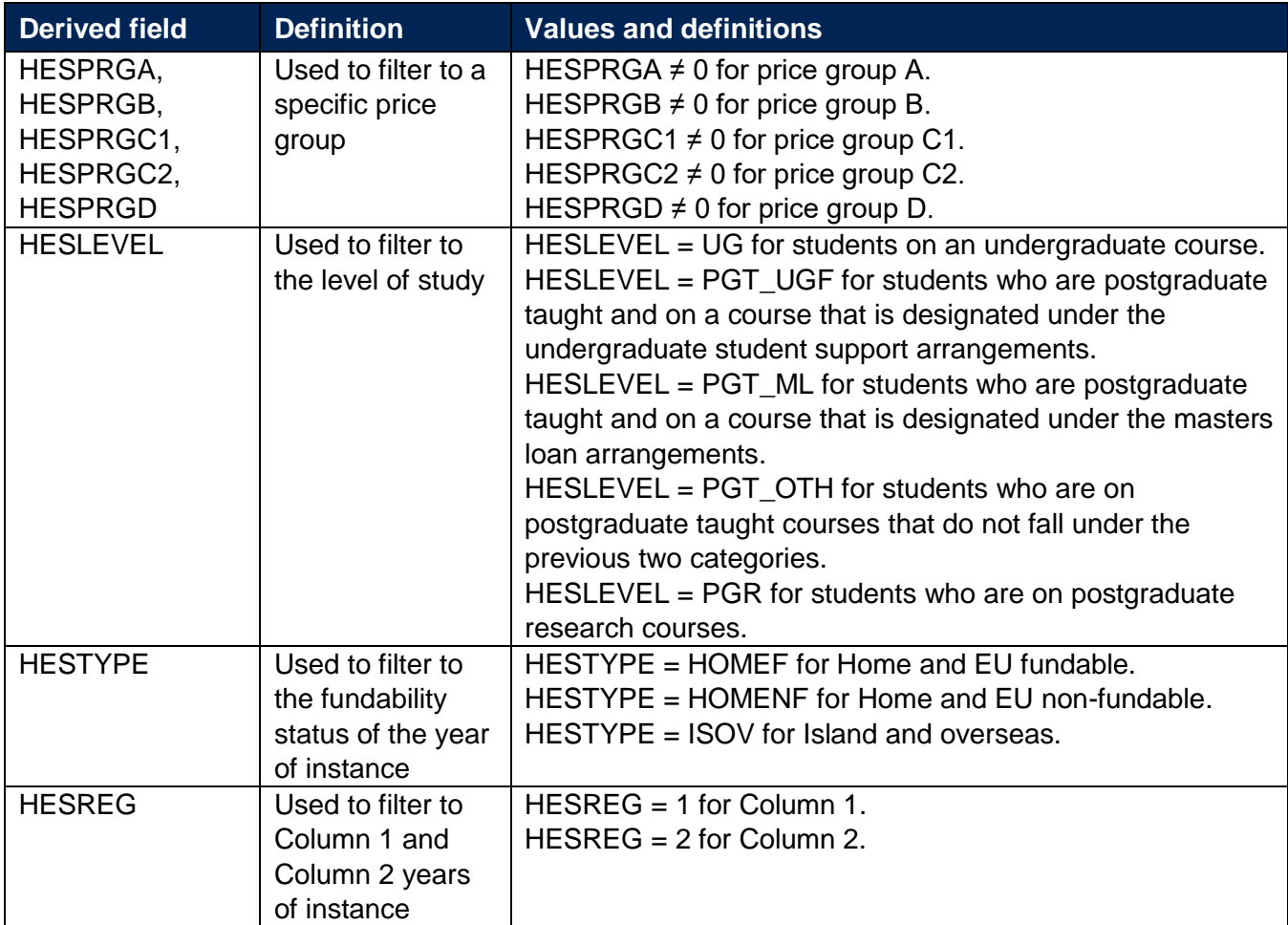

6. For example, to filter to undergraduate years of instance on this table that are in Column 1, in price group C1 and are fundable, the filters to apply to the individualised file are:

 $HESEXCL = 0$ 

 $HESMODE = FTS$ 

HESPRGC1 $\neq$ 0

HESLEVEL = UG

HESTYPE = HOMEF

 $HESREG = 1$ 

To find the total years of instance in this example, sum the values of HESPRGC1.

#### <span id="page-4-0"></span>**Table 2: Sandwich year out counts of years of instance**

7. For the population of students that appear in this table, the first filters to apply to the individualised file are:

 $HESEXCL = 0$ 

HESMODE = SWOUT

- 8. To find the total years of instance in this population, sum the values of HESPRGC2.
- 9. Additional filters that can be applied are the same as those in Table 1 (Full-time counts of years of instance).

#### <span id="page-4-1"></span>**Table 3: Part-time counts of years of instance**

10. For the population of students that appear in this table, the first filters to apply to the individualised file are:

 $HESEXCL = 0$ 

HESMODE = PT

11. Additional filters that can be applied are the same as those in Table 1 (Full-time counts of years of instance).

#### <span id="page-4-2"></span>**Table 5: Further student breakdowns for planning purposes**

- 12. For the population of students that appear in this table, the first filter to apply to the individualised file is  $HESEXCL = 0$ .
- 13. To further filter these students, the following fields can be used:

HESLEVEL

**HESREG** 

**HESTYPE** 

HESRESSTAT

**HESMODE** 

- 14. For example, to filter to part-time undergraduate students on this table that are in Column 1, are fundable and UK-domiciled, then the filters to apply to the individualised file are:
	- $HESEXCL = 0$  $HESREG = 1$ HESMODE = PT HESLEVEL = UG

HESRESSTAT = HOMEF\_UK

15. To find the equivalent population of new entrants (i.e. students in Section B of this table), apply the above filters as well as  $HESNEWENTRANT = 1$ . To find the total headcount of this population sum the HESNEWENTRANT variable.

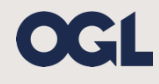

© The Office for Students copyright 2019

This publication is available under the Open Government Licence 3.0 except where it indicates that the copyright for images or text is owned elsewhere.

www.nationalarchives.gov.uk/doc/open-government-licence/version/3/